# **QSSA2018.VCEplus.premium.exam.50q**

Number: QSSA2018 Passing Score: 800 <u>Time Limit</u>: 120 min File Version: 1.0

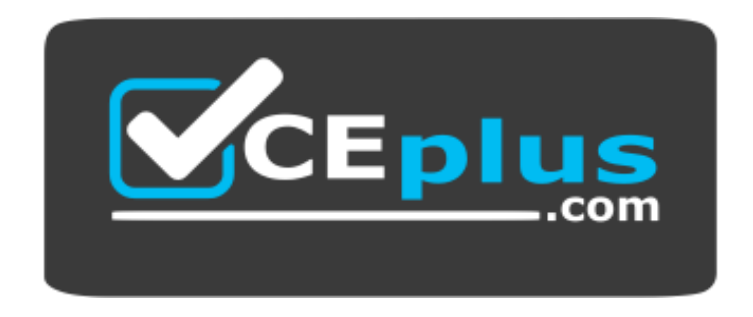

**Website:** [https://vceplus.com](https://vceplus.com/) **VCE to PDF Converter:** <https://vceplus.com/vce-to-pdf/> **Facebook:** <https://www.facebook.com/VCE.For.All.VN/> **Twitter :** [https://twitter.com/VCE\\_Plus](https://twitter.com/VCE_Plus)

**QSSA2018**

**Qlik Sense System Administrator Certification Exam – June 2018 Release**

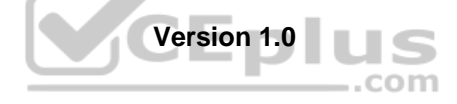

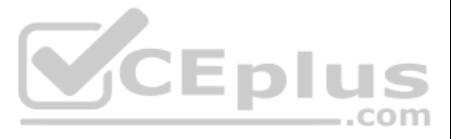

## **Exam A**

## **QUESTION 1**

A company decides to move servers from on premise to a cloud. A system administrator performs a backup, restore, and brings the server online. When users open the app on the hub, they get an error message indicating the ap be found.

The system administrator confirms that apps are present in the required location and NO changes have been made.

What could be causing the issue?

- A. Shared persistence path is NOT reachable
- B. Synchronized persistence is in place
- C. The app has been moved from one stream to another
- D. The security rules were broken when the servers were migrated

Qlik Sense Enterprise is deployed in a multi-node environment. The environment is separated into a central, a scheduler, and a consumer node. A system administrator routinely performs updates and validates that the system updates correctly. The system administrator notices that reloads of the License Monitor and Operations Monitor fail with this error message:

VCEDIUS

#### QVX UNEXPECTED END OF DATA: Failed to connect to server

**Correct Answer:** A **Section: (none) Explanation**

**Explanation/Reference:**

## **QUESTION 2**

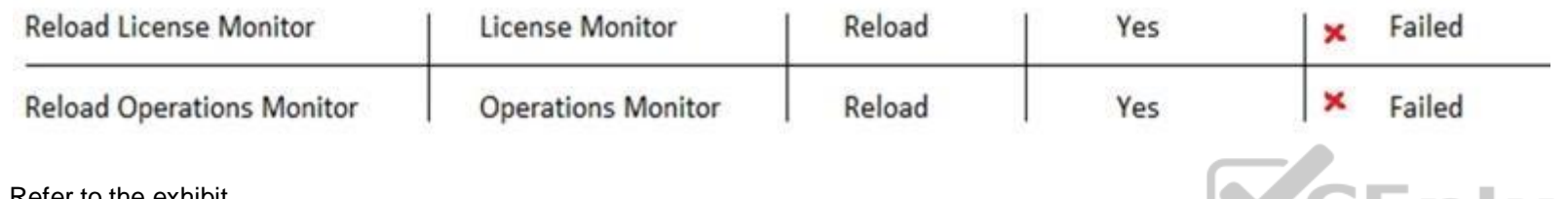

Refer to the exhibit.

- 2. Modify all grs\_data connections and change the security for DataConnection \* to Read access
- 3. Change the owner on all grs\_data connections from INTERNAL\sa\_repository to the Qlik Sense service account4. Reboot the server
- 5. Open the QMC and reload the monitoring apps

- 2. Delete the ars\_data connections
- 3. Perform a Qlik Sense Enterprise repair installation
- 4. Reboot the server
- 5. Open the QMC and reload the monitoring appsC. 1. Open the QMC and go to **Data connections**
- 2. Delete the qrs\_data connections
- 3. Manually import the latest License Monitor and Operations Monitor
- 4. Remove the old License Monitor and Operations Monitor
- 5. Open the QMC and reload the monitoring appsD. 1. Open the QMC and go to **Data connections**
- 2. Delete the qrs\_data connections, and recreate them manually
- 3. Manually import the latest License Monitor and Operations Monitor
- 4. Change the owner on all qrs\_data connections from INTERNAL\sa\_repository to the Qlik Sense service account
- 5. Open the QMC and reload the monitoring apps

What should the system administrator do to resolve this issue?

### A. 1. Open the QMC and go to **Data connections**

### B. 1. Open the QMC and go to **Data connections**

## **Correct Answer:** A

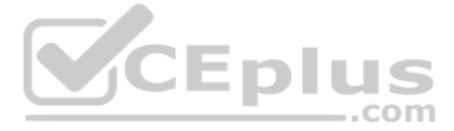

## **Section: (none) Explanation**

#### **Explanation/Reference:**

Reference: https://support.qlik.com/articles/000033150

## **QUESTION 3**

A single-node Qlik Sense environment has all services up and running. Users report apps and sheets are slow to open.

A system administrator works remotely and does NOT have access to the shared file system for the environment. The system administrator's computer can make requests to the Qlik Sense Repository Service. Due to the system pe issues, a system administrator can NOT run any new reloads. The system administrator receives a warning email about high RAM usage on the server.

Which step should the system administrator take to troubleshoot this issue?

- A. Request the "http://<server.domain.com>/engine/performancecheck/" API
- B. Access the server remotely and inspect the logs in %ProgramData%\Qlik\Sense\Log\Engine
- C. Request the "https://<server.domain.com>/engine/healthcheck/" API
- D. Request the "https://<server.domain.com>/qmc/audit" API

**Correct Answer:** B **Section: (none) Explanation**

## **Explanation/Reference:**

Reference: https://help.qlik.com/en-US/sense-admin/November2019/pdf/Deploy%20Qlik%20Sense%20Enterprise%20on%20Windows.pdf **QUESTION** 

**4**

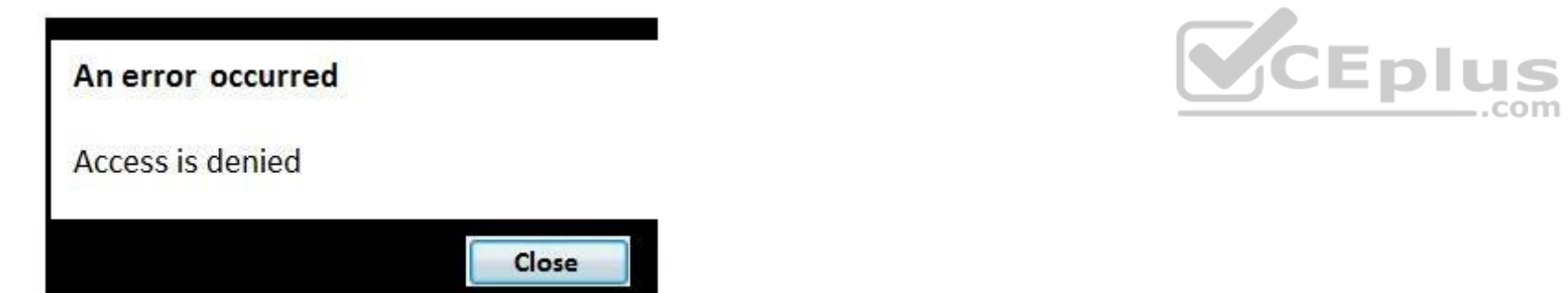

Refer to the exhibit.

A user from the HR department has access to the HR stream. The rule on the stream is:

((user.group!="Delivery" and user.group!="Account Manager" and user.userDirectory!="Externals"))

When the user tries to open the app in the HR stream, the error in the exhibit displays.

What is causing this error?

- A. The stream rule 'user.userDirectory' is excluding the user
- B. The app contains section access that does NOT include the HR stream security rule
- C. The HR group is NOT included in the rule to access the stream and the app
- D. The app contains section access that does NOT include the user

**Correct Answer:** C **Section: (none) Explanation**

**Explanation/Reference:**

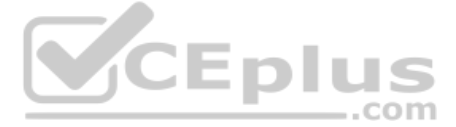

## **QUESTION 5**

A system administrator creates a custom property called "dept" and assigns it to users and apps. The value of the custom property are department names such as Accounting, Finance, and IT. Users with the same value for "dep and edit each other's apps. Users with different values for the property should NOT see each other's apps.

Which security rule should the administrator use to meet this requirement?

- A. Resource: App \*, Stream \*Conditions: user.@dept=app.@dept
- B. Resource: App \* Conditions: user.@dept=resource.id
- C. Resource: App\_\* Conditions: user.@dept=resource.@dept D. Resource: App \*

Conditions: user.@dept=resource.description

**Correct Answer:** A **Section: (none) Explanation**

**Explanation/Reference:**

## **QUESTION 6**

QUESTION 7 A security audit revealed problems with the newly installed multi-node environment. The environment was deployed using the default settings for the central and rim nodes. All possible services have been added to the rim node.

A user owns an app that was previously published and wants to delete the app in the hub. The user is NOT able to delete the app.

What could be causing this issue?

- A. The app is open and is being accessed by another user
- B. Published apps can only be deleted from the QMC
- C. The user needs to be assigned the RootAdmin role
- D. The user needs to be assigned the ContentAdmin role

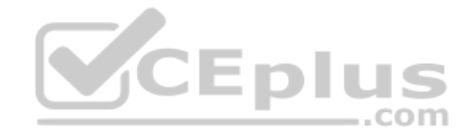

**Correct Answer:** B **Section: (none) Explanation**

**Explanation/Reference:** Reference: https://help.qlik.com/en-US/sense/November2019/Subsystems/Hub/Content/Sense\_Hub/Apps/delete-app.htm

The audit was based on the current IT security policy when states:

- All traffic between servers should be encrypted
- **256-bit encryption is required**
- Traffic between client and server should be encrypted and trusted •
- iOS devices must be supported

Password length must be at least eight characters and include at least one number and one special character

What should the system administrator deploy to meet these requirements?

- A. A reverse proxy in the DMZ
- B. A third-party trusted certificate
- C. A certificate with third-party VPN
- D. A web app firewall in the environment

**Correct Answer:** B **Section: (none) Explanation**

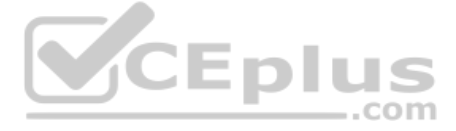

## **Explanation/Reference:**

Reference: https://help.qlik.com/ru-RU/sense/February2019/Subsystems/PlanningQlikSenseDeployments/Content/Sense\_Deployment/Server-Security.htm

## **QUESTION 8**

A system administrator adds RIM B to a two-node environment using the central node as the proxy. The system administrator is using the default virtual proxy for the central node to access the hub.

The system administrator sets up a load balancing rule to have all apps served on both RIM A and RIM B. The system administrator performs the following steps:

- 1. Disables the default load balancing rule, "ResourcesOnNonCentralNodes"
- 2. Creates a new rule with the Resource filter "App\_\*" and checks **Load balancing**
- 3. Sets the condition to ((node.name="RIM A" or node.name="RIM B"))

The rule is successfully verified. The system administrator has users log in to the hub and open apps to verify that they are opening on RIM B. However, after multiple users open the same app, there is still NO report of a

What is causing this issue?

- A. There is a rule overlapping the custom load balancing rule
- B. The filter should be ((node.name="RIM A") and (node.name="RIM B"))
- C. A network connection problem is occurring and the load balancing is NOT workingD. The RIM B Engine has NOT been added to the virtual proxy

**Correct Answer:** D **Section: (none) Explanation**

#### **Explanation/Reference:**

Reference: https://community.qlik.com/t5/Qlik-Sense-Deployment-Management/Load-Balancing-Consumer-Nodes/td-p/1525604

## **QUESTION 9**

### Refer to the exhibit.

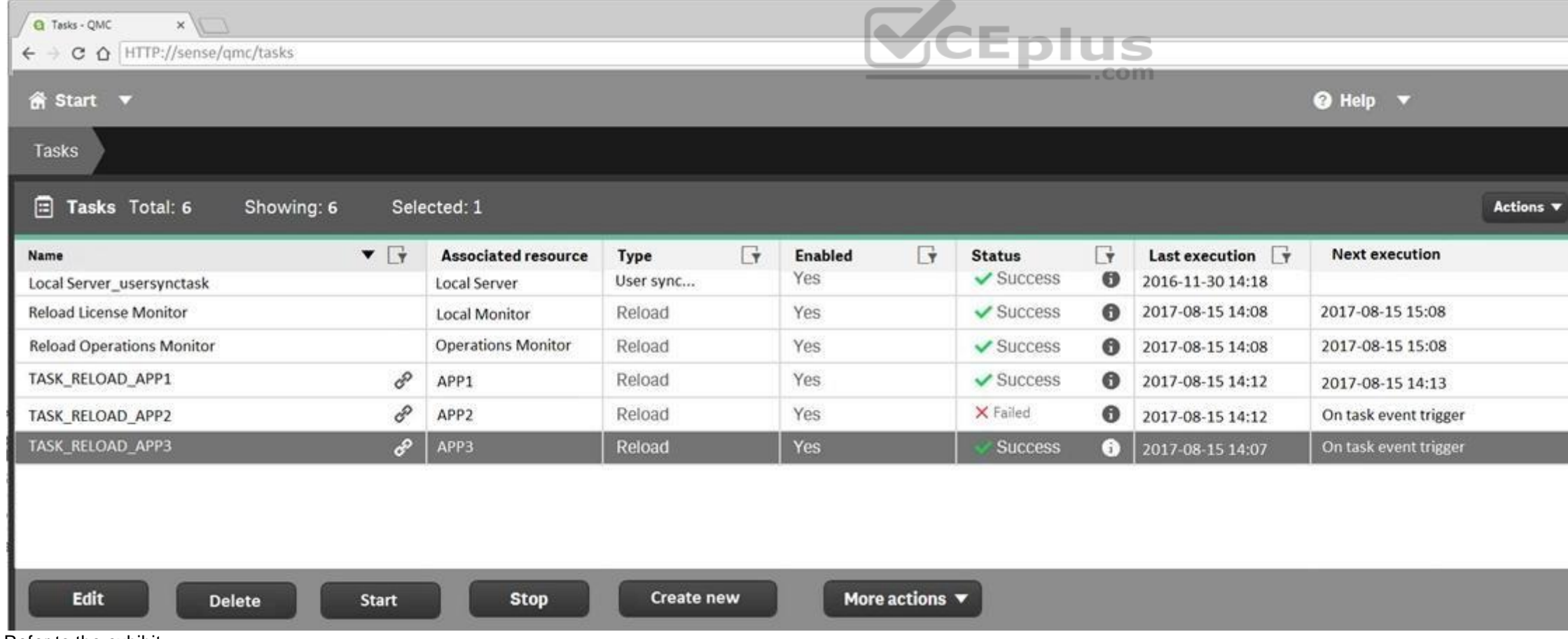

Refer to the exhibit.

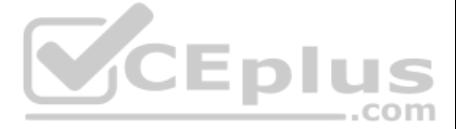

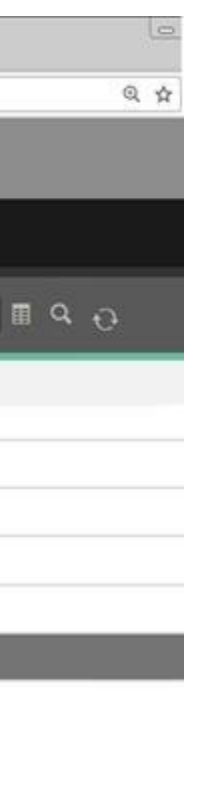

A ContentAdmin user discovers TASK\_RELOAD\_APP2 fails. The user double-clicks the Failed task to open the Edit reload task screen. There are NO issues found in the Edit reload task screen. The user opens the Operations Moni and finds an error message in the Task Details sheet:

Message from ReloadProvider: Reload failed in Engine. Check Engine or Script logs.

The Engine log did NOT provide any reason for the failure.

Which is the most efficient method to find the cause of this issue?

- Approximately 1000 users will be using apps Apps are reloaded outside of office hours
- 
- . The total size of data in all apps will be approximately 600 million rows
- A. On the Failed task, click the information icon in the Status field, then click **Download script log**
- B. Navigate to C:\ProgramData\Qlik\Sense\Log, then open and review the most recent file
- C. Navigate to C:\Program Files\Qlik\Sense\Logging, then open and review the most recent file
- D. In the QMC, select **Audit**, select **Reload Tasks** under Target resource, then click **Audit** and review

**Correct Answer:** D **Section: (none) Explanation**

**Explanation/Reference:**

## **QUESTION 10**

A system administrator must design a Qlik Sense server architecture that meets the following requirements:

Apps must be available 24/7

Which architecture meets these requirements in the most cost efficient way? A.

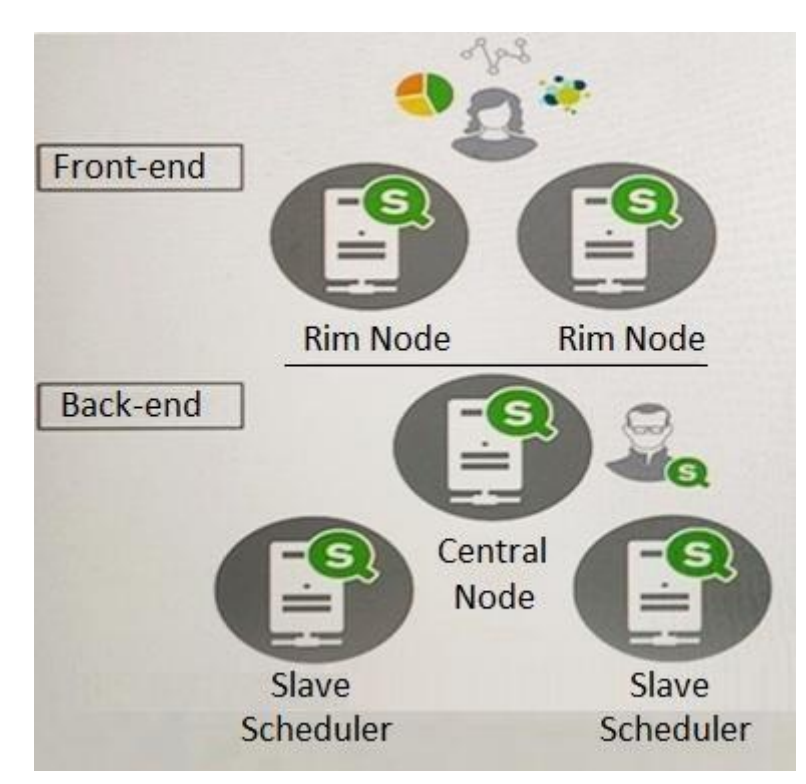

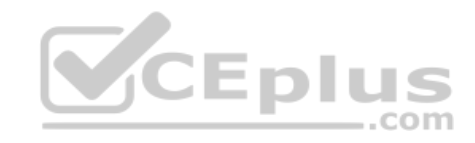

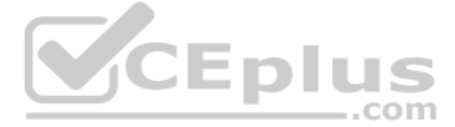

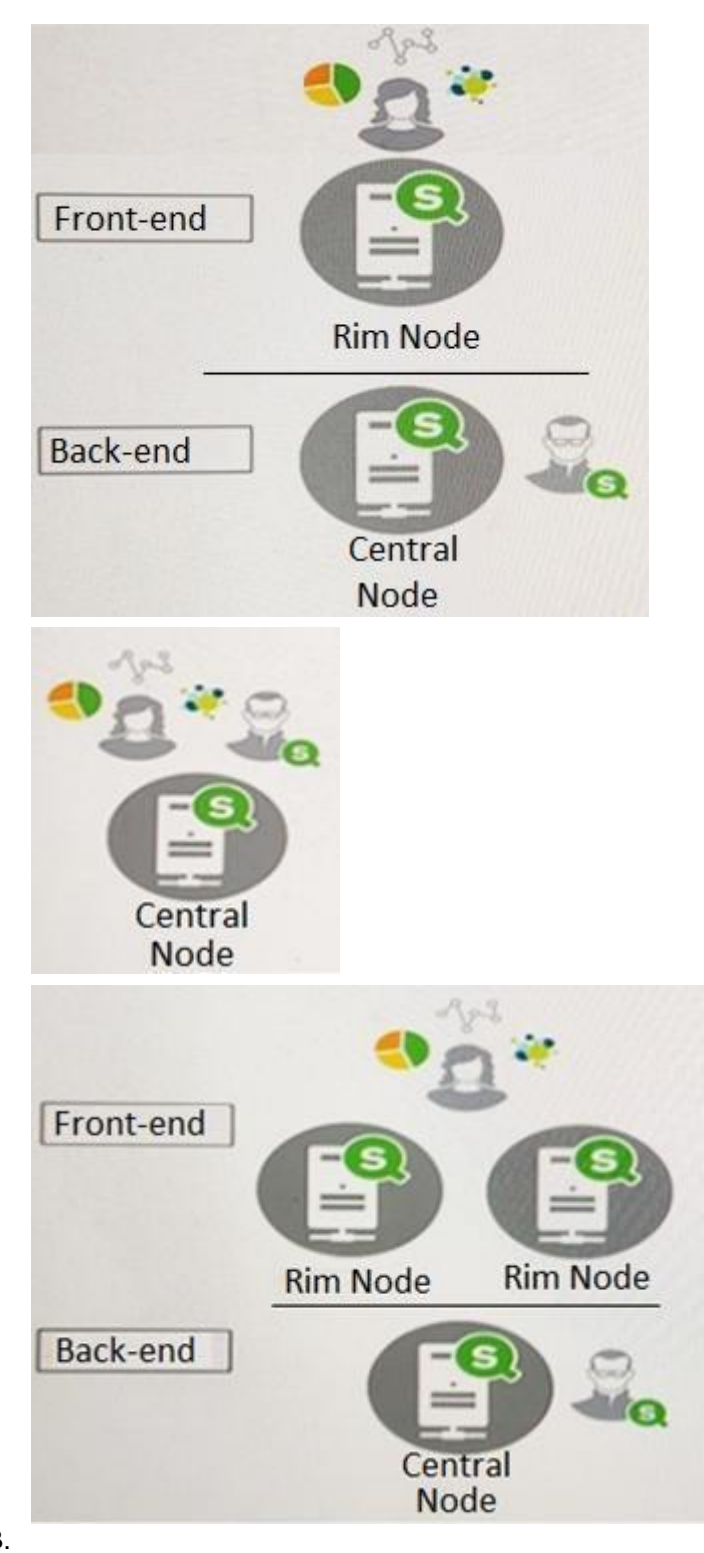

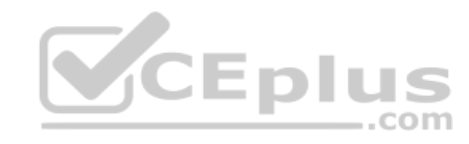

B.

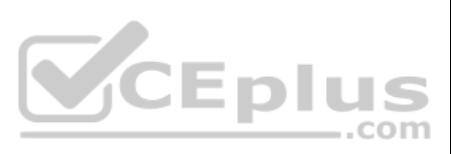

**Explanation/Reference:**  Explanation:

**Correct Answer:** D **Section: (none) Explanation**

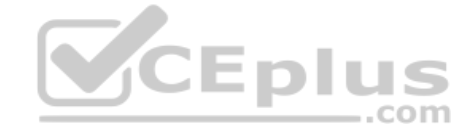

**QUESTION 11** A domain user is granted access and could successfully log into the hub yesterday. The same domain user attempts to log in into the hub today, and receives this error message:

Your account is inactive. Contact your administrator to activate it.

The user is able to successfully log into the Windows domain network. The user did NOT change the password recently. The user has NO limited working hours in the Active Directory.

What should the system administrator investigate to determine the cause of this error message?

- A. The user properties in the QMC
- B. The Qlik Sense proxy logs
- C. The security rules which impact the user
- D. The Windows event viewer

**Correct Answer:** A **Section: (none) Explanation**

**Explanation/Reference:**

## **QUESTION 12**

A customer uses Qlik Sense Enterprise v3.2 SR5 and wants to upgrade to the latest version. Qlik Sense Enterprise is running on Microsoft Windows Server 2008 R2.

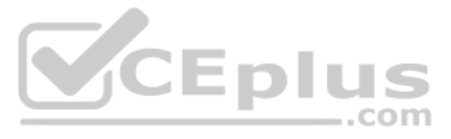

Which option should the system administrator recommend?

- A. Run Microsoft Windows Updates to prepare Windows Server 2008 R2 for the latest Qlik Sense version
- B. Download the latest patch, Qlik\_Sense\_update.exe, and install it using Windows compatibility mode
- C. Upgrade to Microsoft Windows Server 2012 or later
- D. Upgrade only up to the Qlik Sense February 2018 version

- 450 active Qlik Sense users before the merger
- **300 new Qlik Sense users**
- **500 current token licenses**
- Reloads must have the same performance as before the merger

**Correct Answer:** B **Section: (none) Explanation**

**Explanation/Reference:**

**QUESTION 13** A company recently experienced a merger and needs to integrate new users into the Qlik Sense environment.

A system administrator must make sure that the system sizing and the tokens match the requirements for all employees in the future.

The system administrator learns the following information:

A. Resource filter: App\_\* Action: Create Rule Condition: (resource.objectType="charts" and user.group!="LimitedUsers") Context: Both in hub and QMC B. Resource filter: App.Object \*

The number of apps will approximately double

Management requests an estimate from the system administrator about server resources and additional licenses.

Which set of tools should the system administrator use to meet these requirements?

- A. Performance Monitor, Reloads Monitor, Scalability Tools, and License Monitor
- B. Performance Monitor, License Monitor, Operations Monitor, and Scalability Tools
- C. Performance Monitor, Reloads Monitor, QlikCockpit, and License Monitor
- D. Performance Monitor, Reloads Monitor, Operations Monitor, and Scalability Tools

**Correct Answer:** B **Section: (none) Explanation**

# **Explanation/Reference:**

## **QUESTION 14**

A system administrator must set up security that does NOT allow certain users to create objects in published apps. The users that should NOT be able to create objects are in an AD group called LimitedUsers.

Which security rule should the administrator use to meet this requirement?

Action: Create Rule Condition: (resource.objectType="sheet" and user.group!="LimitedUsers") Context: Only in hub

- C. Resource filter: App.Object\_\* Action: Create Rule Condition: (resource.objectType="charts" and user.group!="LimitedUsers") Context: Both in hub and QMC
- D. Resource filter: App\_\*

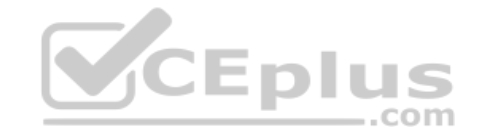

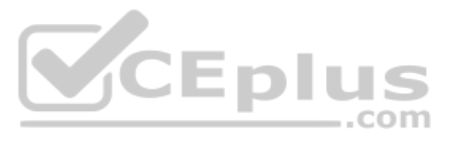

Action: Create Rule Condition: (resource.objectType="sheet" and user.group!="LimitedUsers") Context: Only in hub

**Correct Answer:** A **Section: (none) Explanation**

#### **Explanation/Reference:**

Reference: https://help.qlik.com/en-US/sense/June2019/Subsystems/ManagementConsole/Content/Sense\_QMC/apply-access-rights-for-user-types.htm

## **QUESTION 15**

In a Qlik Sense environment, users in the Finance department can successfully log in to the hub open or edit apps in the Finance stream.

Developers in the Finance department are unable to modify the HTML code for widgets.

Where should the system administrator determine the source of this issue?

CER A system administrator needs to set up a solution for mobile device users to access the Qlik Sense hub. The solution must meet several requirements:

- Support iOS devices
- Can be used in remote locations where users do NOT have laptop or desktop computers
- Ability to access Qlik Sense outside the office network without a compatible tunnel solution -
- A. In Audit, select **Content libraries** as target resource, filter by **Group**, and select **Hub** as the environment
- B. In Audit, select **Extension** as target resource, filter by **Blocked**, and select **Hub** as the environment

C. In Audit, select App objects as target resource, filter by User directory, and select Hub as the environment D. In Audit, select Extension as target resource, filter by Group, and select Hub as the environment

**Correct Answer:** A **Section: (none) Explanation**

**Explanation/Reference:**

#### **QUESTION 16**

Ability to access Qlik Sense using a secure gateway

What should the system administrator do to meet these requirements?

- A. Download the QVF and copy it to the mobile devices
- B. Copy the SSL certificates to the iOS devices, and then access the hub via a browser
- C. Set up access to the Qlik Sense hub via VPN
- D. Implement an Enterprise Mobile Management solution

**Correct Answer:** D **Section: (none) Explanation**

#### **Explanation/Reference:**

Reference: https://help.qlik.com/en-US/sense/June2019/Subsystems/PlanningQlikSenseDeployments/Content/Sense\_Deployment/Qlik-Sense-Mobile-architecture.htm

#### **QUESTION 17**

A system administrator is installing and configuring a new Qlik Sense deployment. The system administrator completes the following steps:

- Makes sure the IT-provisioned server, named Server1, meets the required specifications
- **Installs Qlik Sense on Server1**
- Tests the installation by opening Qlik Sense from the server desktop shortcut
- **Modifies default virtual proxy prefix to "qliksense"**
- Creates a new virtual proxy for users with a prefix of "QSE"
- $\blacksquare$  Links the new virtual proxy to the central proxy
- Configures the new virtual proxy to load balance with the central node

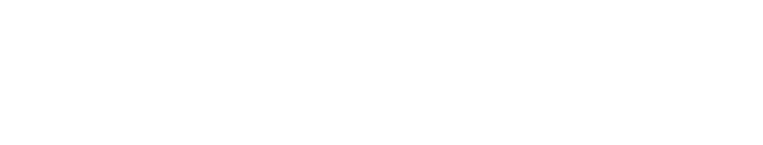

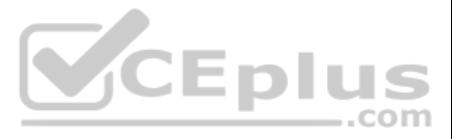

Configures the new virtual proxy host white list with the server name, FQDN, and server IP address

When the system administrator tests the new virtual proxy using the URL, http://Server1/sense/hub, this error message displays:

Error 404 The requested resource cannot be found

What is causing this error?

- A. The new central proxy was NOT created
- B. The incorrect virtual proxy was used in the test
- C. The new virtual proxy is configured incorrectly
- D. The central proxy was NOT configured correctly

**Correct Answer:** C **Section: (none) Explanation**

**Explanation/Reference:** Reference: https://support.qlik.com/articles/000009039

#### **QUESTION 18**

A system administrator needs to upgrade the environment to the latest version of Qlik Sense Enterprise and decides to create a backup.

- B. \\SharedItems\Data\Machine1
- C. \\Machine1\SharedItems\Data
- D. \\Machine1\Data\$\SharedItems

Which three items should the administrator back up? (Choose three.)

- A. Qlik Sense certificates
- B. Qlik Sense Repository Database
- C. Qlik Sense ProgramData files
- D. Shared persistence file share
- E. Qlik Sense apps

**Correct Answer:** ABD **Section: (none) Explanation**

**Explanation/Reference:**

#### **QUESTION 19**

A user must connect to a shared folder named "SharedItems" located on Machine1. All users have permission to view the SharedItems folder.

The user maps the Z; drive to access the "Data" folder located under SharedItems. The user tries to create a new data connection to the shared folder. In the Path property section, only "Computer" and the C; and D; drives

What should be entered into the data connection path text box?

#### A. Z:\Data\

**Correct Answer:** A **Section: (none) Explanation**

**Explanation/Reference:**

**QUESTION 20**

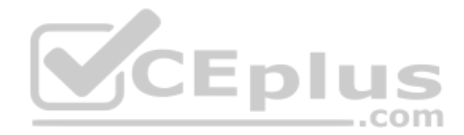

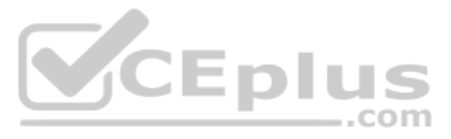

A user needs to upgrade a published app in the Finance stream. After the changes have been made, the app needs to be moved to the Accounting stream. The user has access to a laptop running Windows 7 (32-bit). The owner of published apps in the sa\_repository user.

Which steps should a system administrator take to efficiently complete this task?

- A. 1. Change the app owner to the user to make changes
	- 2. Add the Accounting tag to the app
	- 3. Move the app to the Accounting stream
- B. 1. Give the user permissions to make changes to the app
- 2. Move the app to the Accounting stream
- C. 1. Export the app to a location for the user to make the changes using Qlik Sense Desktop 2. Import the app back using QMC after the changes have been made 3. Publish the app to the Accounting stream
- D. 1. Change the app owner to the user to make changes 2. Move the app to the Accounting stream

**Correct Answer:** B **Section: (none) Explanation**

**Explanation/Reference:**

#### **QUESTION 21**

A system administrator has a Qlik Sense environment with a central node and a scheduler node. One of the apps loads data from text files, which are located in the FinanceData folder on the D: drive on the central node.

A system administrator creates a new content library to give the developers access to images. The system administrator tests the new library in the Qlik Management Console (QMC) by adding an image into a text & image objec the hub. The developers are unable to see the new content library, but can see the default library.

The system administrator creates a folder data connection and sets Name = Finance Data and Path = D:\FinanceData.

When the reload task runs for the first time, it fails.

What is the cause of the error?

- A. The network share is NOT configured yet
- B. Resources are limited in the current scheduler node
- C. Port 4747 was NOT opened on the central node
- D. Access permissions to the FinanceData folder are NOT granted to users

**Correct Answer:** D **Section: (none) Explanation Explanation/Reference:**

#### **QUESTION 22**

What should the administrator do to make sure the developers have access to the new content library?

- A. Build a security rule to give access to the new content library
- B. Have the users create their own individual content libraries in the QMC
- C. Have the users upload their own images to the app in the hub
- D. Store all required images in the default content library

**Correct Answer:** A **Section: (none) Explanation**

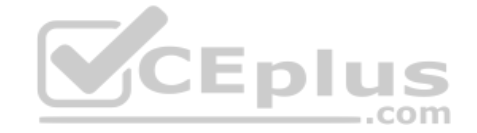

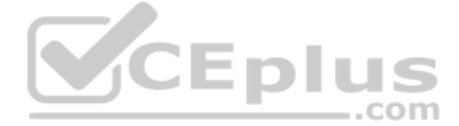

## **Explanation/Reference:**

Reference: https://community.qlik.com/t5/Qlik-Sense-App-Development/Content-libraries-access/m-p/756011 **QUESTION** 

#### **23**

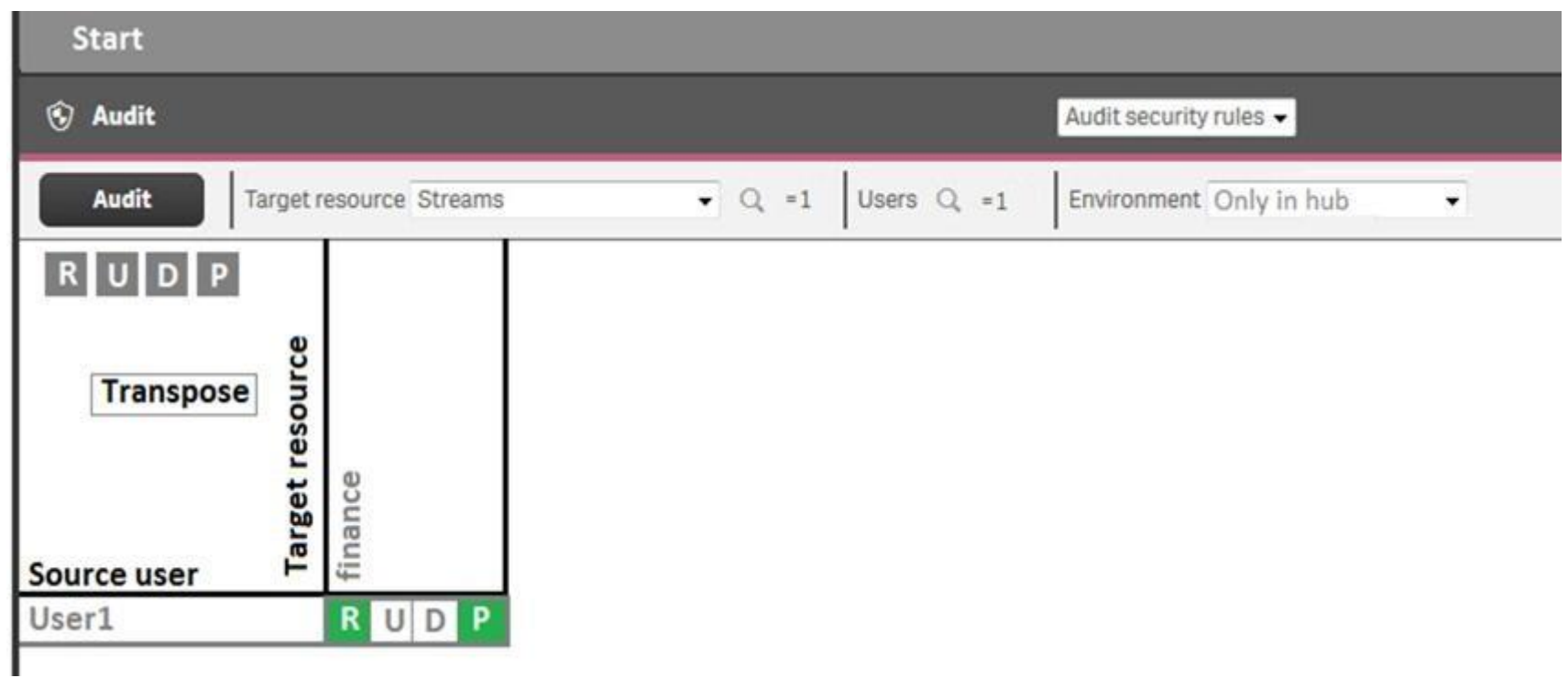

Refer to the exhibit.

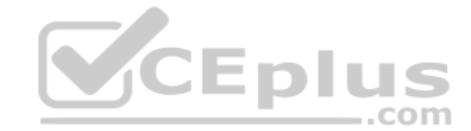

A system administrator creates this security rule to keep User1 out of the finance stream:

((user.name!="User1"))

After conducting an audit on the finance stream, the system administrator notices that the security rule does NOT function as expected.

What is causing this issue?

- A. The syntax of the security rule for User1 is NOT correct
- B. The resource filter which applies to User1 does NOT include App\_\* to deny access for every app in the streamC. Another security rule is allowing User1 Read and Publish permissions
- D. UDC synchronization has NOT been performed

**Correct Answer:** B **Section: (none) Explanation**

**Explanation/Reference:**

**QUESTION 24** A system administrator needs to grant an auto login access pass for directory (ABC) users.

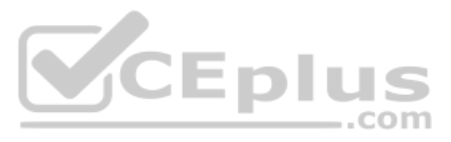

# Which configuration will meet this requirement? A.

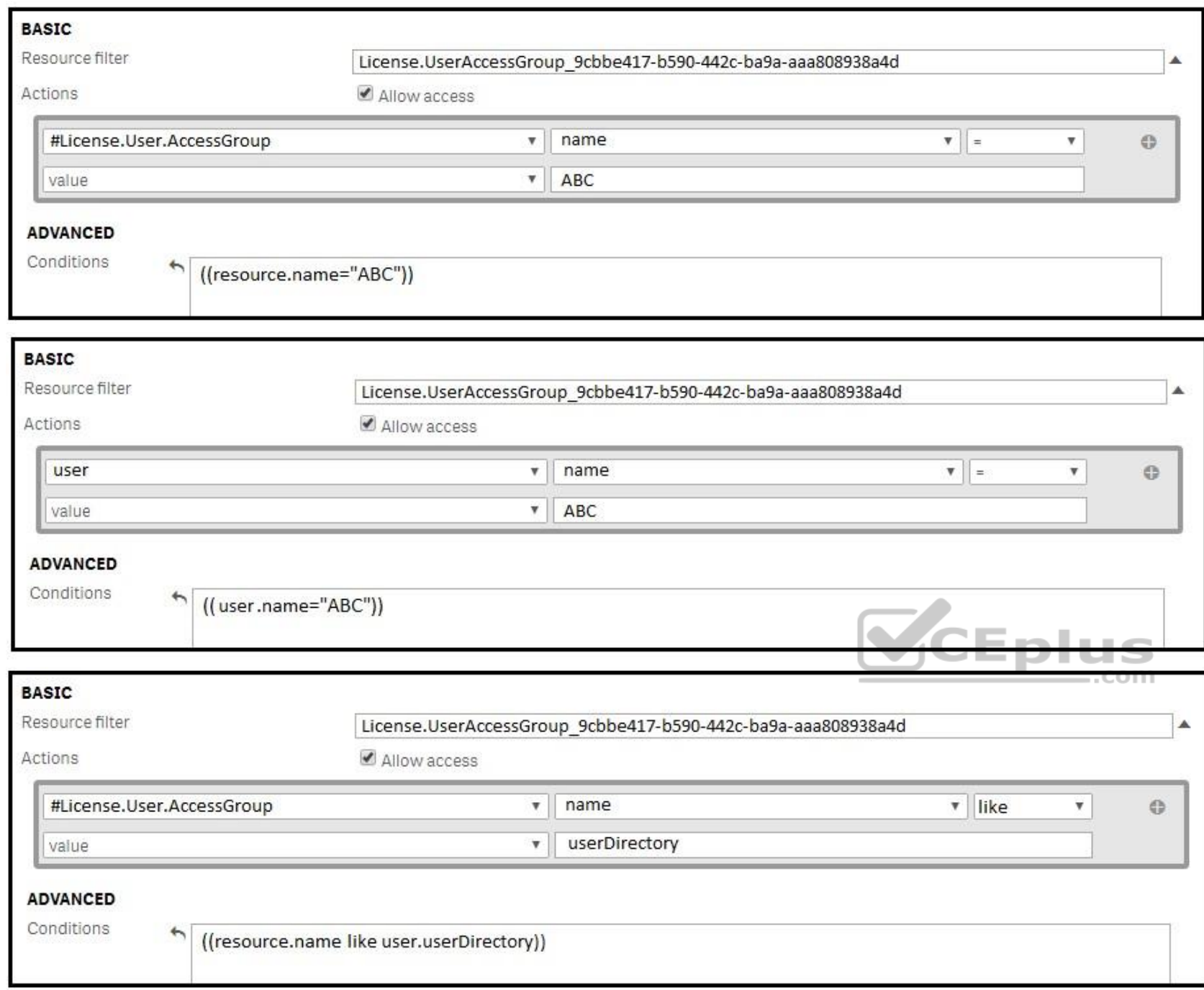

B. C.

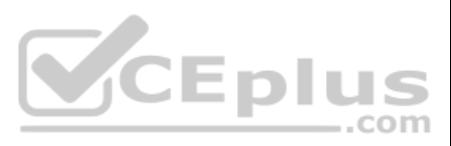

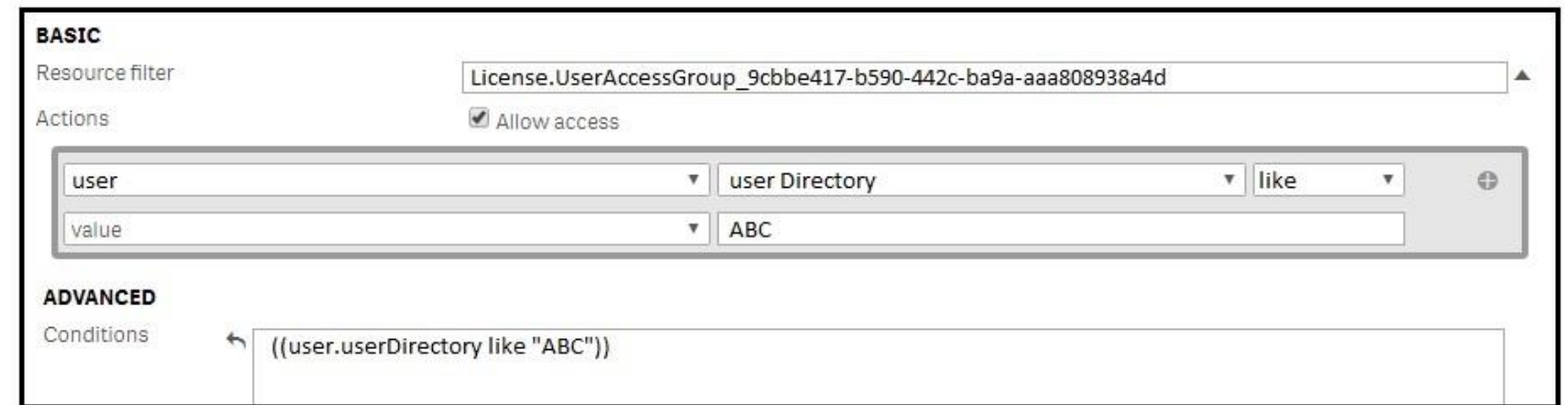

D.

#### **Correct Answer:** A **Section: (none)**

## **Explanation**

## **Explanation/Reference:**

## **QUESTION 25**

Poor performance has been reported in a Qlik Sense environment. End users are losing connectivity to the system. When end users are eventually able to log in after many attempts, navigation and app consumption is slow. Lon times after each click are also reported.

A system administrator confirms the following:

The network is stable and has good throughput

- The Qlik Sense server is running virtual on dedicated resources with high-end CPUs
- The number of users in the system has NOT increased
- The data model has NOT changed
- The number and size of apps have increased over time

Which combination of tools should be used to diagnose this issue?

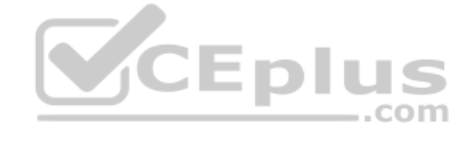

- A. Governance Dashboard, ipconfig, tracert, Wireshark, and the System Monitor app
- B. Process Explorer from Sysinternals, Windows Task Manager, Windows Event Viewer, and the Operations Monitor app
- C. Windows Task Manager, Windows Event Viewer, Windows Explorer, and Process Monitor from SysinternalsD. Wireshark, Disk Usage from Sysinternals, Windows Task Manager, and the Operations Monitor app

**Correct Answer:** B **Section: (none) Explanation**

**Explanation/Reference:**

## **QUESTION 26**

A Qlik Sense environment has users from Active Directory. A system administrator creates a task to synchronize the users from Active Directory with Qlik Sense.

The system administrator adds a new user to Active Directory, and manually executes the synchronization task in Qlik Sense. The administrator observes that the new user was NOT added to the Qlik Sense environment.

What should the system administrator do to ensure the new user is added?

- A. Look for an LDAP filter on the UDC for users from Active Directory
- B. Ensure the synchronization task has sufficient rights to find new users
- C. Wait 10 minutes for the new user in Active Directory to become visible for Qlik Sense
- D. In the UDC, check **Sync user data for existing users** and re-run the synchronization task

## **Correct Answer:** D

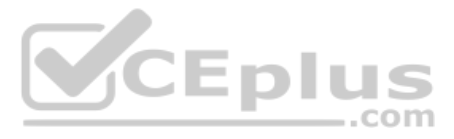

## **Section: (none) Explanation**

## **Explanation/Reference:**

## **QUESTION 27**

A system administrator installs Qlik Sense Enterprise and is testing the product with a small team of 10 users.

The users report that the page is NOT trusted on their machines and they receive a certificate warning message. When the system administrator tries to validate this feedback on the server, the administrator does NOT see th

- **Opens all necessary ports**
- Checks in MMC that there is a personal certificate on the server
- Creates a DNS entry for an easier URL
- **Tries to connect with various Internet browsers on different machines including mobile devices**
- $\blacksquare$  Adds the page to trusted sites in the Internet configurations  $\blacksquare$  Installs OpenSSL in the
- environment

The system administrator completes the following steps in the proxy configuration:

Which steps should the system administrator take to resolve this issue?

- A. 1. Generate a valid certificate for organizational needs using OpenSSL
	- 2. Add the certificate to the personal certificate store of the Qlik Sense Service User

3. Add the thumbprint of the third-party certificate to the proxy configuration in the QMCB. 1. Acquire a third-party certificate from a trusted root certificate authority (CA)

2. Add the certificate to the personal local computer certificate store

3. Add the thumbprint of the third-party certificate to the proxy configuration in the QMCC. 1. Acquire a third-party certificate from a trusted root certificate authority (CA)

- 2. Add the certificate to the personal certificate store of the Qlik Sense Service User
- 3. Add the thumbprint of the third-party certificate to the proxy configuration in the QMC
- D. 1. Acquire a third-party certificate from a trusted root certificate authority (CA) including private key
	- 2. Add the certificate to the personal local computer certificate store
	- 3. Add the thumbprint of the third-party certificate to the proxy configuration in the QMC

**Correct Answer:** C **Section: (none) Explanation**

**Explanation/Reference:**

## **QUESTION 28**

## **BASIC**

Resource filter

App.Object \*

Actions

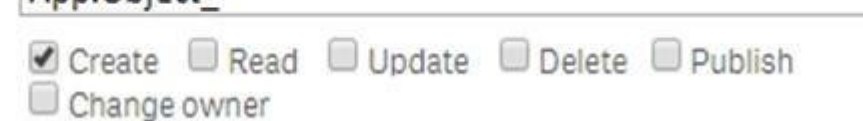

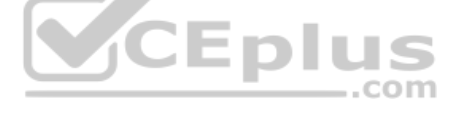

 $\mathbf{v}$ 

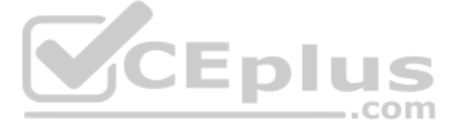

# **ADVANCED**

```
!resource.App.stream.Empty()
           and resource.App.HasPrivilege("read")
           and (resource.objectType = "userstate"
           or (resource.objectType = "sheet"
           or resource.objectType = "story"
Conditions or resource.objectType = "bookmark"
           or resource.objectType = "hiddenbookmark"
           or resource.objectType = "snapshot"
           or resource object Type = "embedded snapshot"
           and user.group != "AAAConsumer"
           and !user.IsAnonymous()
```
Only in hub Con text

Refer to the exhibit.

A system administrator creates the security rule shown. No other custom security rules exist.

What effect will the security rule have when applied to a user?

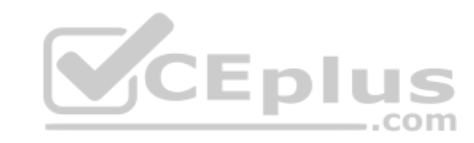

A. If the user is in AAAConsumer group, the user can create app objects in published apps

B. If the user is NOT in AAAConsumer group, the user cannot create sheets

C. If the user is NOT in AAAConsumer group, the user can create app objects in published apps

D. If the user is NOT in AAAConsumer group, the user can create app objects in non-published apps

**Correct Answer:** A **Section: (none) Explanation**

**Explanation/Reference:**

**QUESTION 29** A system administrator is creating a user directory connector (UDC) for an Active Directory using SSL.

Which path should the administrator use to configure the UDC?

- A. tls://company.domain.com/ssl
- B. https://company.domain.com
- C. ldap://company.domain.com
- D. ldap://company.domain.com/ssi

**Correct Answer:** C **Section: (none) Explanation Explanation/Reference:**

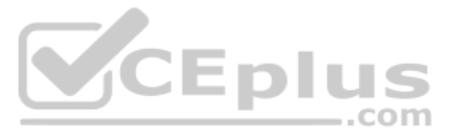

Reference: https://help.qlik.com/en-US/sense/June2019/Subsystems/ManagementConsole/Content/Sense\_QMC/user-directory-connectors-generic-LDAP-properties.htm

## **QUESTION 30**

A system administrator has to set up three physical servers and one virtual server for a new Qlik Sense Enterprise environment. Four separate nodes are required.

The physical servers have 32 GB of RAM. The virtual server has 8 GB of RAM.

Which node should be virtualized?

- A. Proxy
- B. Scheduler/Reload
- C. Central
- D. Engine

**Correct Answer:** D **Section: (none) Explanation**

**Explanation/Reference:**

## **QUESTION 31**

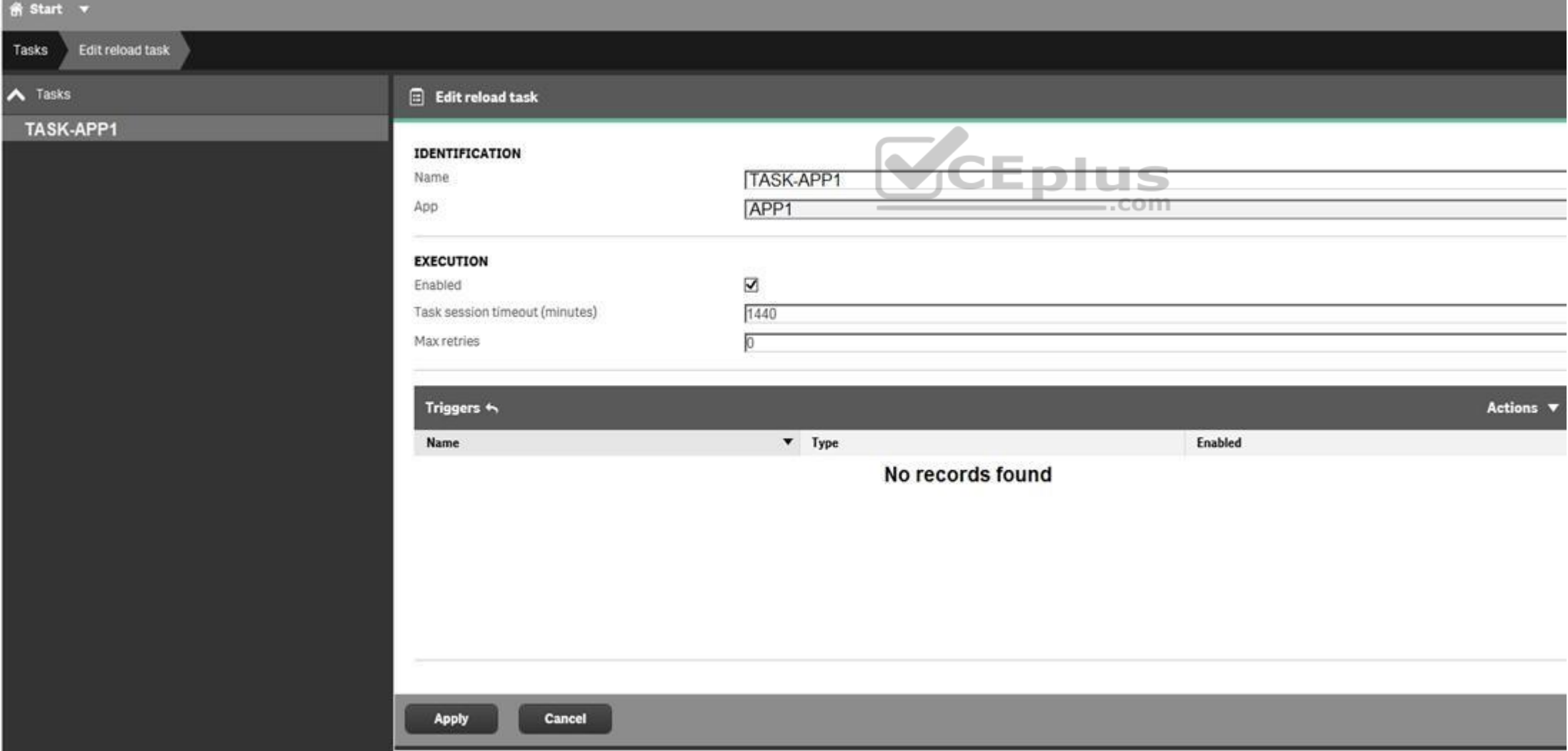

Refer to the exhibit.

What is the result when the administrator selects the Start button for TASK-APP1 in the Task screen?

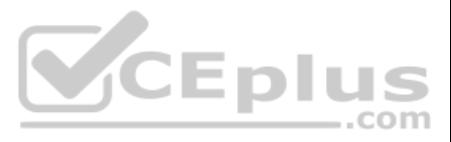

- A. A prompt will appear to create a trigger
- B. TASK-APP1 will start but eventually fail
- C. TASK-APP1 will run successfully
- D. TASK-APP1 will run continuously

**Correct Answer:** C **Section: (none) Explanation**

**Explanation/Reference:**

## **QUESTION 32**

A system administrator must make sure that only members of the "Dev" Active Directory group have the Work stream and are able to create Qlik Sense apps.

The administrator creates a security rule that only allows members of the "Dev" group to create apps, but other users can still see the Personal Work area and are able to create apps.

What is the cause of this issue?

- A. The security rules are corrupted
- B. The default security rule for app creation is enabled
- C. The Create app functionality is disabled for "Dev" group
- D. Security rules do NOT impact the Work stream

**Correct Answer:** A **Section: (none) Explanation**

**Explanation/Reference:**

## **QUESTION 33**

A system administrator needs to troubleshoot an issue reported with Qlik Sense. The administrator confirms the following:

- **NO hardware issues exist**
- NO other processes are affecting Qlik Sense
- NO other systems report any issues
- **The network team reports optimal performance**

The system administrator decides to check the task execution details and token allocations.

Which two tools should the system administrator use? (Choose two.)

- A. Log Monitor
- B. Sessions Monitor
- C. Operations Monitor
- D. Reloads Monitor
- E. License Monitor

**Correct Answer:** DE **Section: (none) Explanation**

**Explanation/Reference:**

**QUESTION 34**

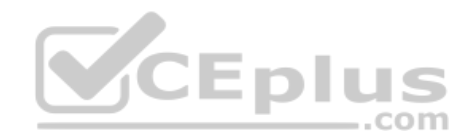

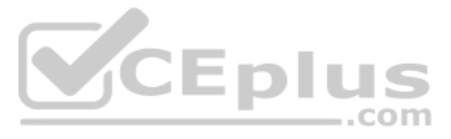

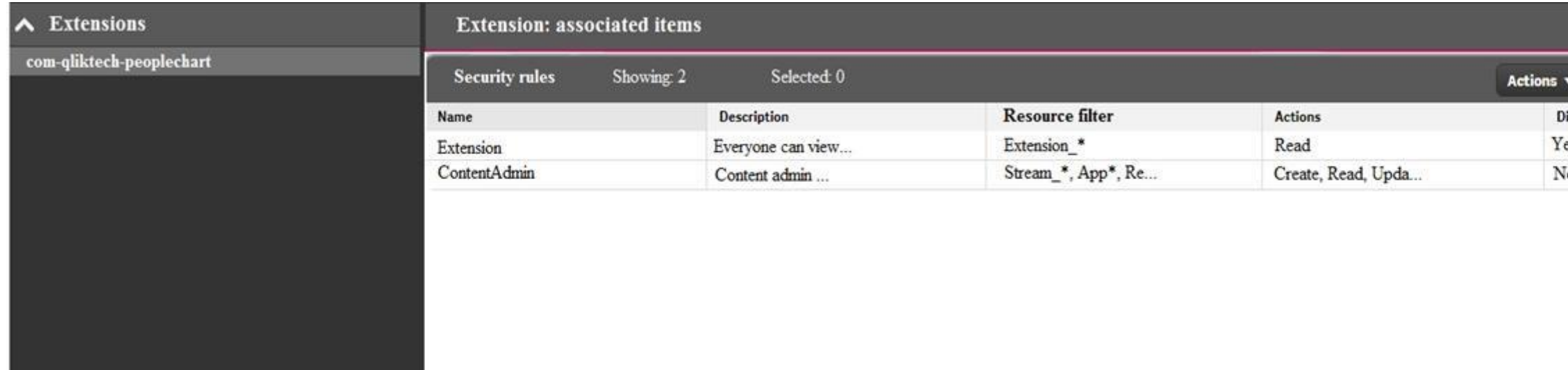

Refer to the exhibit.

One user can see an extension, but another user can NOT see the same extension. The system administrator reviews the extension in the QMC.

What is causing this issue?

- A. The user has NOT imported the extension
- B. The security rule is set to QMC only
- C. The user does NOT have the Content Admin role
- D. The user is NOT the owner of the extension

**Correct Answer:** C **Section: (none) Explanation**

**Explanation/Reference:**

## **QUESTION 35**

A system administrator has a multi-node Qlik Sense environment with one central node and one rim node.

Users report that they see old data in the apps. One data source adds two million rows per day. The time required to complete the reload task increases every day, which causes dependent tasks to miss their schedule.

The system administrator decides to add a rim node.

Which services should run on the rim node?

- A. Engine and Scheduler
- B. Scheduler and Proxy
- C. Engine and Proxy
- D. Dispatcher and Scheduler

**Correct Answer:** A **Section: (none) Explanation**

## **Explanation/Reference:**

Reference: https://community.qlik.com/t5/Qlik-Sense-Deployment-Management/Run-reload-task-on-central-node-and-rim-node/td-p/1550389

## **QUESTION 36**

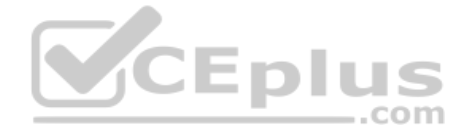

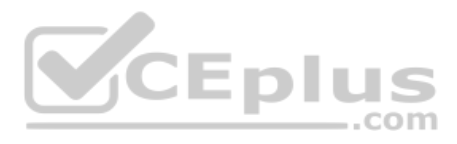

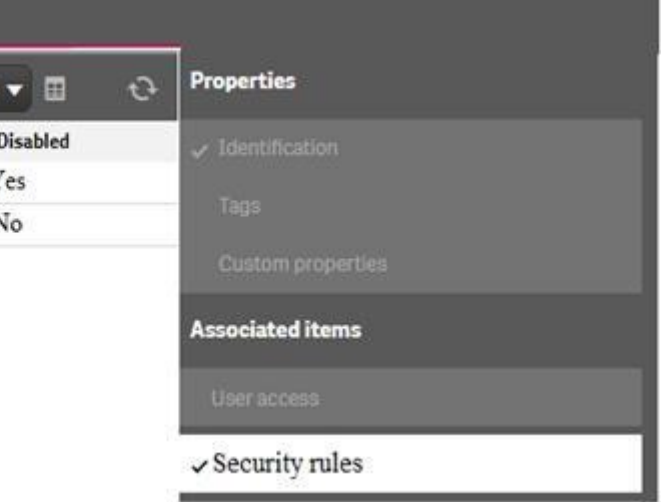

A task is configured with default settings to reload at the end of every day. Reloading usually takes one hour and uses a database connection. The administrator notices that the task is still running in the morning when it the night before.

What is the cause of the extended reload time?

- A. Database resource constraints
- B. Change of database credentials
- C. Automatic update of database connection drivers
- D. A slight increase in the amount of data

**Correct Answer:** C **Section: (none) Explanation**

The system administrator reviews the configuration in the Qlik Management Console. The consumer node runs the Engine, Scheduler, and Proxy services. The scheduler node runs the Engine, Scheduler, and Repository services.

#### **Explanation/Reference:**

#### **QUESTION 37**

A system administrator has a multi-node Qlik Sense environment with a consumer node and a scheduler node. Reload task occur every 20 minutes, 24 hours a day, 7 days a week. The reload tasks cause poor performance for the u

What is the most efficient method to improve performance?

- C. Resource: Stream\* Conditions: ((user.userDirectory="Testers" and resource.owner.userDirectory="Testers"))
- D. Resource: QmcSection\_AppConditions: ((user.userDirectory="Testers"))
- A. Configure the reloads to run only during non-business hours
- B. Remove the Scheduler from the consumer node
- C. Change the scheduler node to "Master" only
- D. Increase the number of reloads in the scheduler node

**Correct Answer:** C **Section: (none) Explanation**

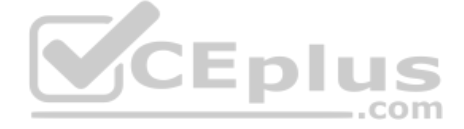

#### **Explanation/Reference:**

Reference: https://community.qlik.com/t5/Qlik-Sense-Documents-Videos/Best-Practices-of-Qlik-Sense-Multi-Node-Setup-Load-Balancing-amp/ta-p/1522016/page/8

**QUESTION 38** An administrator must configure a QA environment to test apps before moving them to production.

Once the apps are ready, each user from the Testers directory must be able to publish their apps to a stream named "App Testing". The users have Read and Publish access to the "App Testing" stream.

All users are assigned the AuditAdmin role in the QMC, but do they NOT have access to the App section of the QMC.

Which security rule should the administrator use to enable access for the users?

- A. Resource: QmcSection\_Stream Conditions: ((user.userDirectory="Testers"))
- B. Resource: App\*

Conditions: ((user.userDirectory="Testers" and resource.owner.userDirectory="Testers"))

**Correct Answer:** D **Section: (none) Explanation**

**Explanation/Reference:**

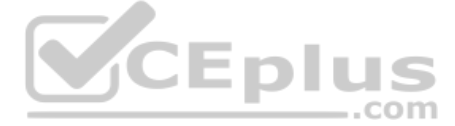

## **QUESTION 39**

A business analyst creates and tests an app on Qlik Sense Desktop. The analyst sends the QVF file to a system administrator and requests the file to be imported into Qlik Sense Enterprise.

The system administrator imports the file, but the data reload fails. The administrator imports and opens the app in the Qlik Sense Desktop, then realizes that Section Access has been implemented.

What is causing this issue with the reload on the server?

A Qlik Sense deployment is planned for 200 users initially. Within a year, the number of users will grow to 2000, with over 100 apps. Most of these users will be within the organization's firewall. There are plans to event some apps to users outside the firewall.

- A. The system administrator did NOT import the data connection and apply Section Access
- B. The sa\_scheduler entry is missing in the Section Access table
- C. The Qlik Sense service account is missing in the Section Access table
- D. The Content Admin role was NOT assigned to the business analyst

**Correct Answer:** B **Section: (none) Explanation**

**Explanation/Reference:** Reference: https://support.qlik.com/articles/000079589

#### **QUESTION 40**

Which two deployment models will ensure secure access to Qlik Sense apps by authorized users outside the firewall? (Choose two.)

- The user has the correct security rule setup
- The problem can be reproduced in different machines and different browsers
- No error message is related to the user activities in the Qlik Sense logs
- The user can see the **Create new app** button when directly accessing the central node URL
- The user can NOT see the **Create new app** button when directly accessing the rim node URL
- A. Deploy a reverse proxy in the DMZ and configure it to forward all Qlik Sense traffic to the Qlik Sense servers on the corporate network.
- B. Enable all external users to connect to the corporate network via a secure VPN to access Qlik Sense apps.
- C. Deploy Qlik Sense in the DMZ and open all required ports to internal and external users.
- D. Deploy Qlik Sense in the corporate network, open all required firewall ports, and allow external users to access apps directly.
- E. Configure Qlik Sense in "off-line mode" for external users and allow them to access apps locally.

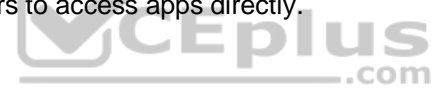

**Correct Answer:** BD **Section: (none) Explanation**

**Explanation/Reference:**

#### **QUESTION 41**

A user reports that the **Create new app** button does NOT consistently appear when logging into the hub.

The system administrator tries to verify the problem and finds the following:

What is the likely cause of this issue?

- A. The node purpose for the rim node is Development
- B. The node purpose for the rim node is Production
- C. The rim node has NOT been configured for load balancing
- D. The rim node has problems applying the user security rule

**Correct Answer:** D **Section: (none) Explanation**

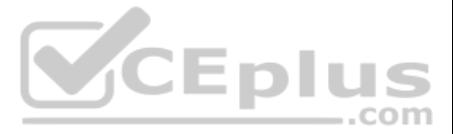

## **Explanation/Reference:**

**QUESTION 42** A Qlik Sense environment uses user-based license types. A user, who can typically create new apps in Personal Work, can no longer create new apps. The personal Work area is NOT displayed for this user.

How should the system administrator resolve this issue?

- A. In License Management, verify that **Analyzer access rules** applies to this user
- B. In License Management, verify that **Professional access rules** applies to this user
- C. In Users, look up the user and verify that this user is assigned the ContentAdmin roleD. In Audit, select **Audit license rules**, and verify there are no rules for this user

A system administrator needs to complete the configuration of a Qlik Sense Enterprise environment. The customer solution that needs to access Qlik Sense resources is a JavaScript app which must be authenticated through sin The customer provides a public key to the system administrator. Qlik Sense is expecting an RSA signature with SHA256.

**Correct Answer:** D **Section: (none) Explanation**

**Explanation/Reference:**

## **QUESTION 43**

Which authentication method should the system administrator use?

- A. SAML
- B. JWT
- C. Header
- D. Ticket

**Correct Answer:** A **Section: (none) Explanation**

## **Explanation/Reference:**

Reference: https://help.qlik.com/en-US/sense/February2019/pdf/Manage%20Qlik%20Sense%20sites.pdf

## **QUESTION 44**

A system administrator installs an extension successfully. The system administrator sets up the custom property so the extension can be used without any special permissions granted.

A business analyst can NOT find this extension in the sheet editor. In Audit, the system administrator confirms that the business analyst has full rights.

What is the cause of this issue?

- A. The extension is corrupted
- B. Type used is visualization
- C. The extension is invalid
- D. Type used is mashup

**Correct Answer:** B **Section: (none) Explanation**

**Explanation/Reference:**

## **QUESTION 45**

A data architect creates an app in Qlik Sense Desktop with an ODBC data connection from Apache Hive using a single sign-on solution (SSO). When the app is published in the hub, the data connection fails.

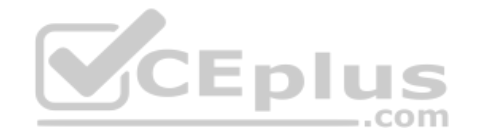

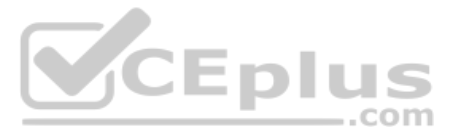

A system administrator tests the login credentials for the ODBC connection on the server and is able to access the database. Why does the data connection fail?

- A. Qlik Sense Desktop is NOT allowing Qlik Sense server to use Apache Hive
- B. The data architect's account is NOT assigned the RootAdmin role
- C. The service account user is NOT part of the SSO solution in Apache Hive
- D. The Qlik Sense server does NOT support ODBC connections with Apache Hive

The sales department in an organization is consolidating from three regional sales groups to one global sales group. The department still has three different streams in the hub, one for each region. The organization needs to match the department structure.

**Correct Answer:** C **Section: (none) Explanation**

**Explanation/Reference:**

## **QUESTION 46**

A system administrator is creating a multi-node Qlik Sense Enterprise environment. The administrator successfully sets up the central node and a rim node. The administrator needs to configure the rim node as user node, the rim node to the cluster and configure it as a reload node.

VCEplus

What should the administrator create to meet this requirement?

- A. A global sales group stream and three regional streams
- B. A custom property named "global" and bind it to all three streams
- C. A global sales group login security run
- D. A global sales group stream for all three regions

**Correct Answer:** A **Section: (none) Explanation**

**Explanation/Reference:**

## **QUESTION 47**

How should the system administrator meet these requirements?

A. 1. Install Qlik Sense Enterprise on the second rim node and join the cluster

- 2. Access the QMC, navigate to Nodes in the Start menu, and scroll down to the Service Activation section
- 3. Select the rim node that must be configured as a user node and uncheck **Scheduler**
- 4. Select the rim node that must be configured as a reload node and uncheck **Proxy** B. 1. Run the Qlik Sense Enterprise installer on the existing rim node.

#### 2. Select **Repair** and uncheck **Scheduler**

3. Install Qlik Sense Enterprise on an additional server, join it to the existing cluster, and make sure that the Proxy service is NOT selected during the installationC. 1. Run the Qlik Sense Enterprise installer on the existing rim node

#### 2. Select **Repair** and uncheck **Proxy**

3. Install Qlik Sense Enterprise on an additional server, join it to the existing cluster, and make sure that the Engine service is NOT selected during the installationD. 1. Install Qlik Sense Enterprise on the second rim node and join the cluster

- 2. Access the Qlik Management Console (QMC), navigate to Nodes in the Start menu, and scroll down to the Service Activation section
- 3. Select the rim node that must be configured as a user node and uncheck **Proxy**
- 4. Select the rim node that must be configured as a reload node and uncheck **Scheduler**

**Correct Answer:** D **Section: (none) Explanation Explanation/Reference:**

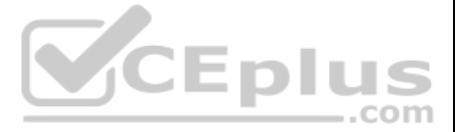

## **QUESTION 48**

A system administrator must set up a backup strategy for a Qlik Sense shared persistence environment. This multi-node environment consists of one node and two consumer nodes.

Which three steps are required? (Choose three.)

- A. Back up the repository database on the central node
- B. Back up the certificate of the central node using MMC
- C. Back up the log and app data on the nodes
- D. Back up the certificates on the consumer nodes using MMC
- E. Back up the log and app data in the file share

To share the app, the user emails the app QVF file to the system administrator. The administrator imports the app successfully and publishes the app to the Everyone stream in the hub. The administrator creates a task to re the app every 12 hours.

**Correct Answer:** ABE **Section: (none) Explanation**

**Explanation/Reference:**

#### **QUESTION 49**

A user creates an app in Qlik Sense Desktop using a database as the data source. The user is able to connect to the database and reload the app with new data.

The next day, the user observes that the data has NOT been refreshed in the app. No modifications have been made to the access rights for the data source.

What is the likely cause of this issue?

A. A custom property limits which tables can be accessed from the database

B. The system administrator does NOT have permission to access the source database

C. An identically-named data connection with another data source existed prior to the importD. A security rule prevents the data connection from loading data into the app

**Correct Answer:** A **Section: (none) Explanation**

**Explanation/Reference:**

**QUESTION 50**

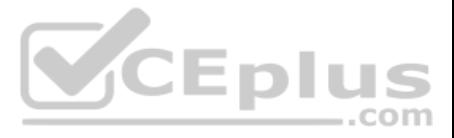

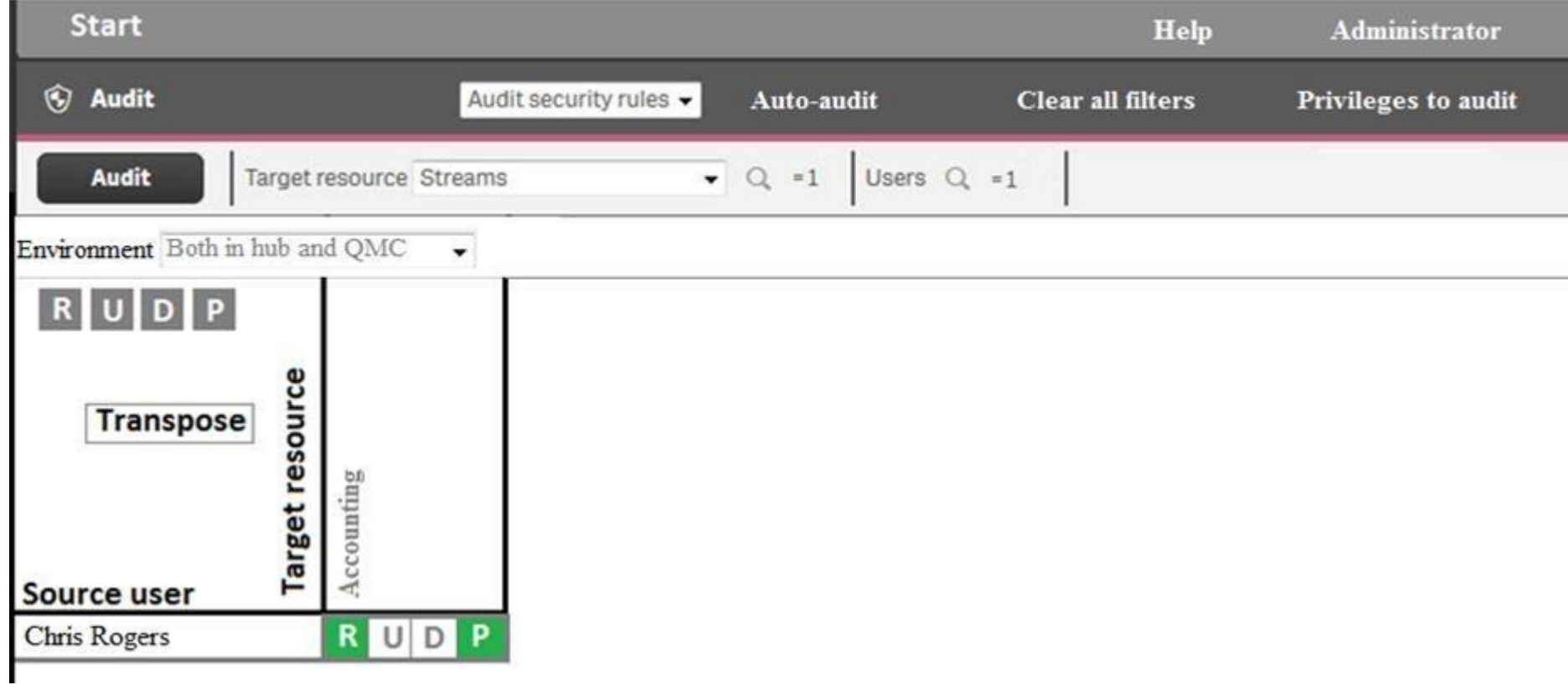

Refer to the exhibit.

An administrator creates this security rule to deny Chris Rogers access to the Accounting stream:

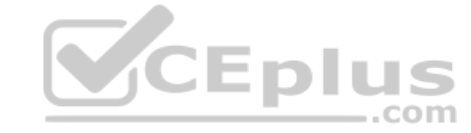

((user.name!="Chris Rogers"))

After conducting an audit on the Accounting stream, the administrator notices that Chris Rogers can still access the Accounting stream.

What is causing this issue?

- A. The resource filter fails to include App\_\* to deny access for Chris Rogers
- B. Another security rule is allowing Chris Rogers read access
- C. The security rule contains incorrect syntax for Chris Rogers
- D. The synchronization for Chris Rogers has NOT been completed

**Correct Answer:** A **Section: (none) Explanation**

**Explanation/Reference:**

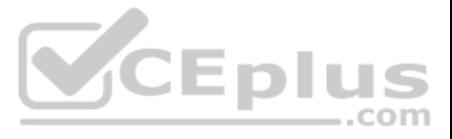